## 1、"进入相应菜单"——登录交通银行网上银行后,选择"转账—网上支付管理—网上支 付开通"。

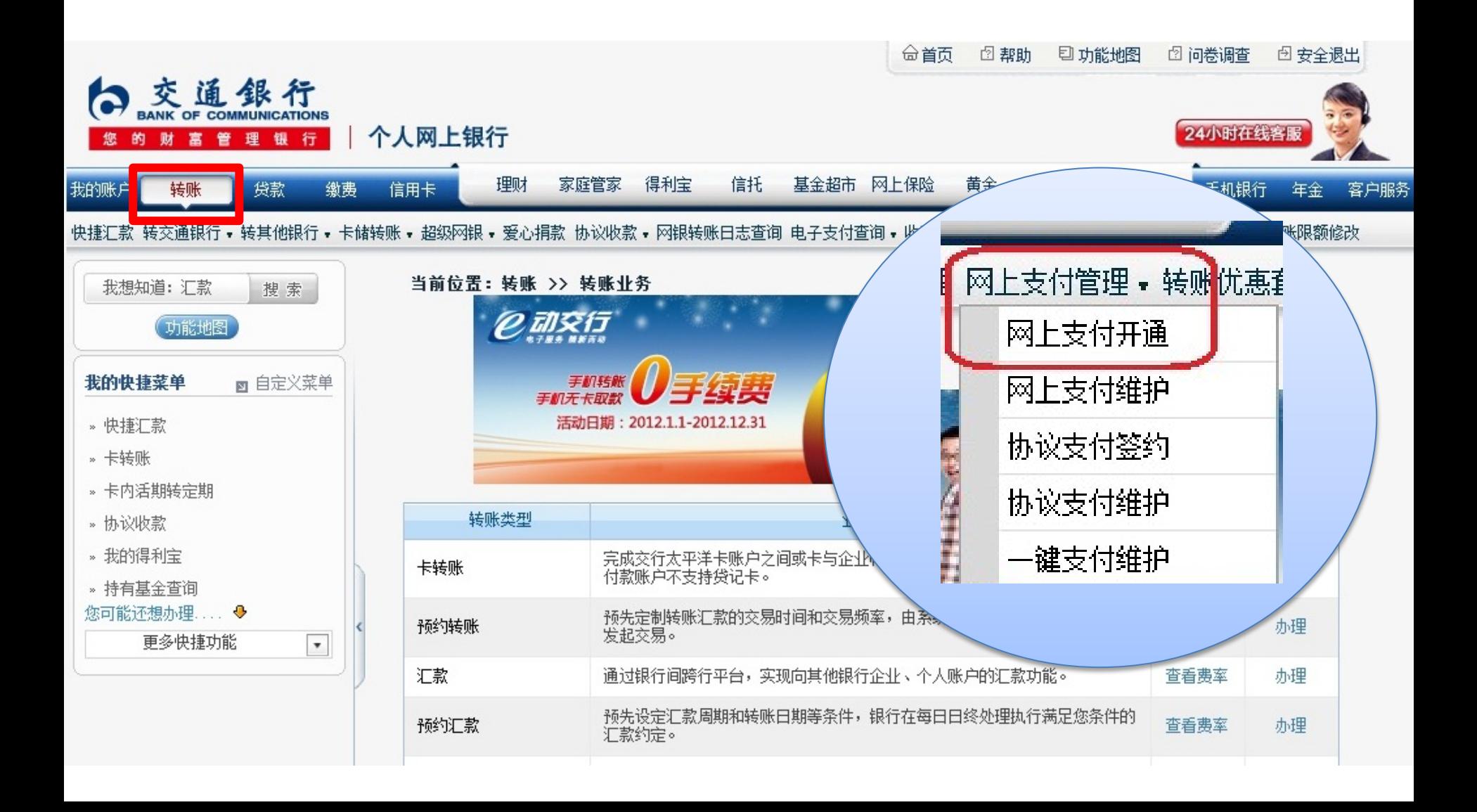

## 2、"网上支付开通"——在直销银行卡管理中,点击"增开银行卡"按钮。

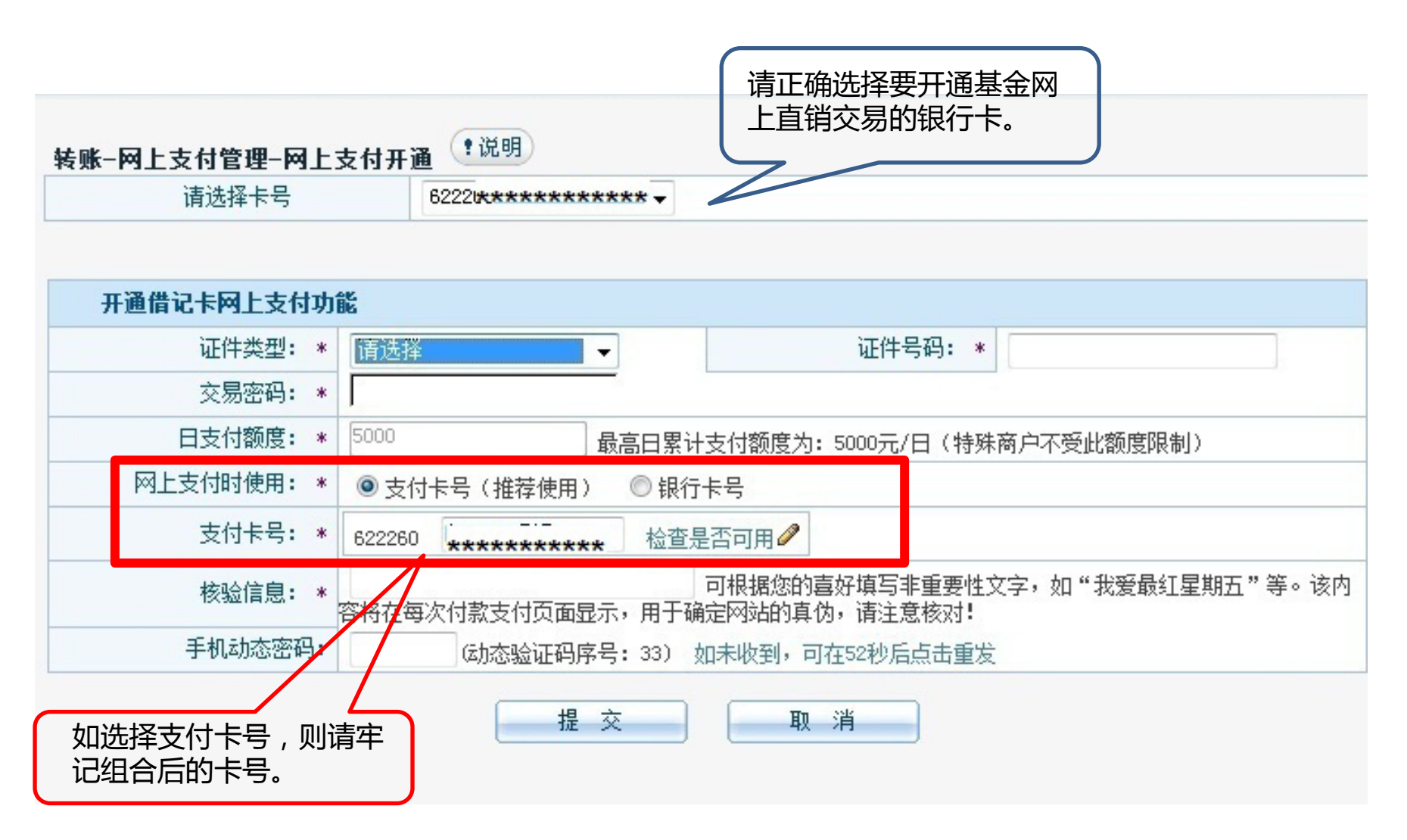

## 3、"开通成功"——点击"返回"后回到交行网上银行首页。请回到我司网上直销系统 "银行卡管理"处新增交通银行卡。

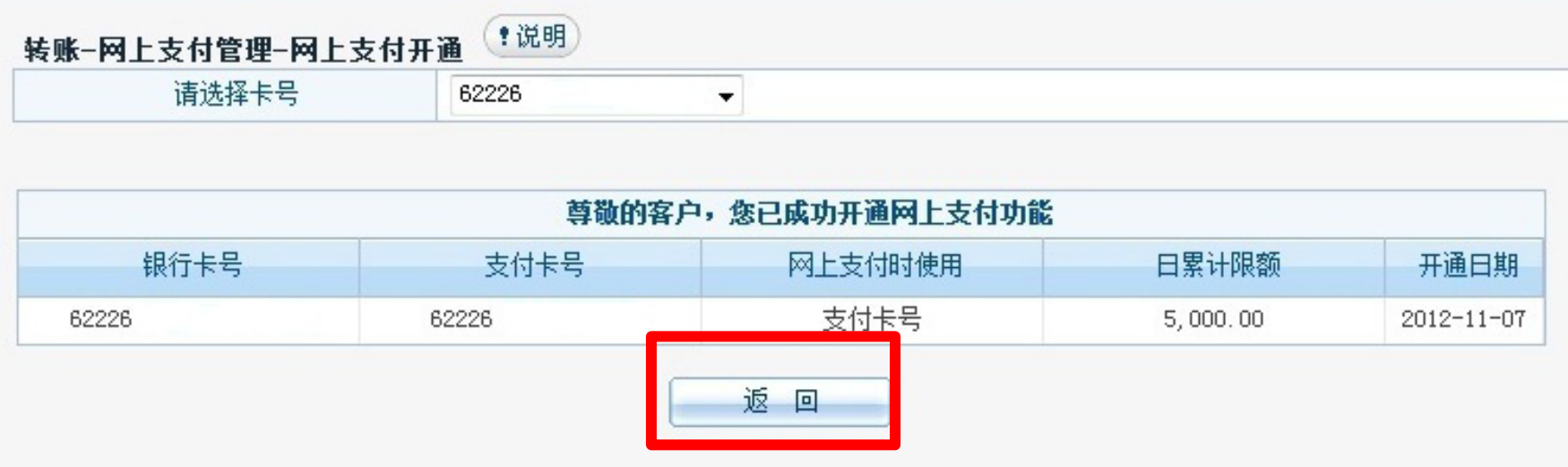

## 提示:

\* 如果您选择使用支付卡号进行网上支付交易,请您务必记住您所设置的支付卡号(银行卡卡号前6位+4~13位字母和数字)。

\* 对于基金、保险、机票等一些特殊商户,在进行网上支付时将不受限额限制,也不登记您银行卡的日累计限额。